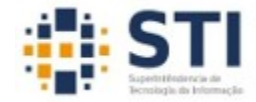

UNIVERSIDADE FEDERAL DA PARAÍBA SUPERINTENDÊNCIA DE TECNOLOGIA DA INFORMAÇÃO

## **Configuração UfpbSemFios**

## **No Android:**

- **Procure pela rede UfpbSemFios**
- **Selecione Método EAP: PEAP**
- **Autenticação de Fase 2: MSCHAPV2**
- **Certificado CA: (não especificado)**
- **Identidade: seu usuário do sistema SIGAA / SIGRH**
- **Identidade anônima: deixe em branco**
- **Senha: senha do sistema SIGAA / SIGRH**
- **Conectar!**

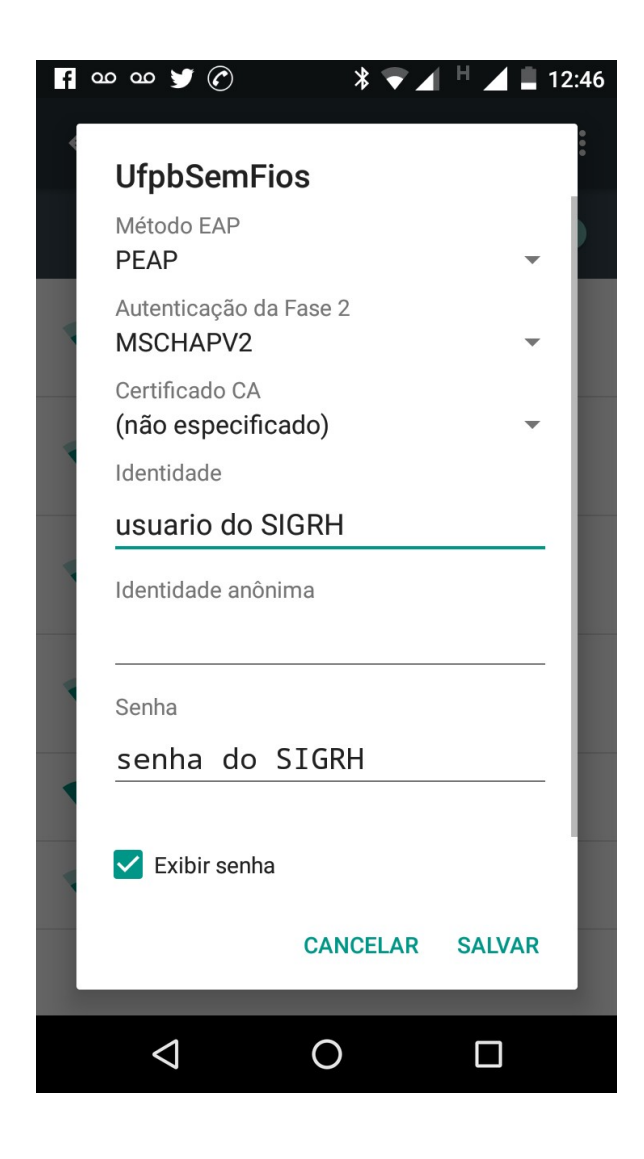

## **No Linux:**

- **Procure pela rede UfpbSemFios**
- **Segurança Wi-FI: WPA & WPA2 empresas**
- **Autenticação: TLS encapsulado**
- **Identidade anônima: deixe em branco**
- **Certificado CA: (Nenhum). Marque a opção "Nenhum certificado CA é necessário"**
- **Autenticação interna: MSCHAPv2**
- **Nome de usuário: seu usuário do sistema SIGAA / SIGRH**
- **Senha: senha do sistema SIGAA / SIGRH**
- **Conectar!**

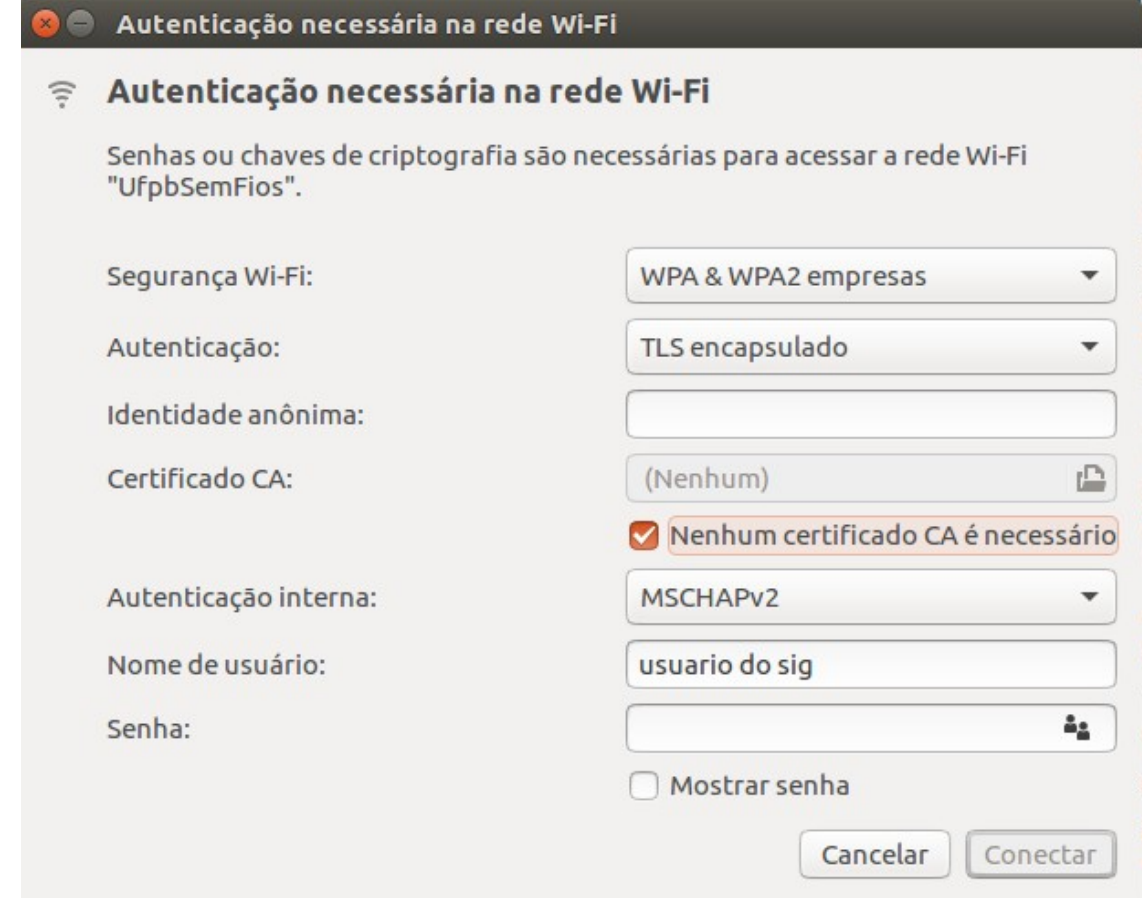

**No Windows (7, 8 ou 10)**

**Baixar e executar o aplicativo de configuração da rede UfpbSenFios disponível no endereço abaixo.**

**[www.sti.ufpb.br/ftp/wifi/ConfiguraUfpbSemFios.exe](http://www.sti.ufpb.br/ftp/wifi/ConfiguraUfpbSemFios.exe)**